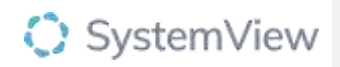

### Component Spotlight Jurisdiction Trends component

#### **About the component:**

This component enables users to understand total waiting list trends for Outpatients/Elective surgery/ Gastrointestinal (GI) scope procedures with consideration to long waits and provides a structured approach to identifying specific areas for monitoring and potential service improvement.

**Who it's for:** Departments of Health or Health Funding and Service Delivery units will use HSEView – KPI's.

Where you'll find it: SystemView > HSE View > Jurisdiction Trends.

**Data refresh rates:** The data within this component will be updated at daily intervals - or every 15 min depending on the metric.

#### **Step 1.**

**Forecasting Tools** 

Sign in to SystemView using your current hospital credentials and password

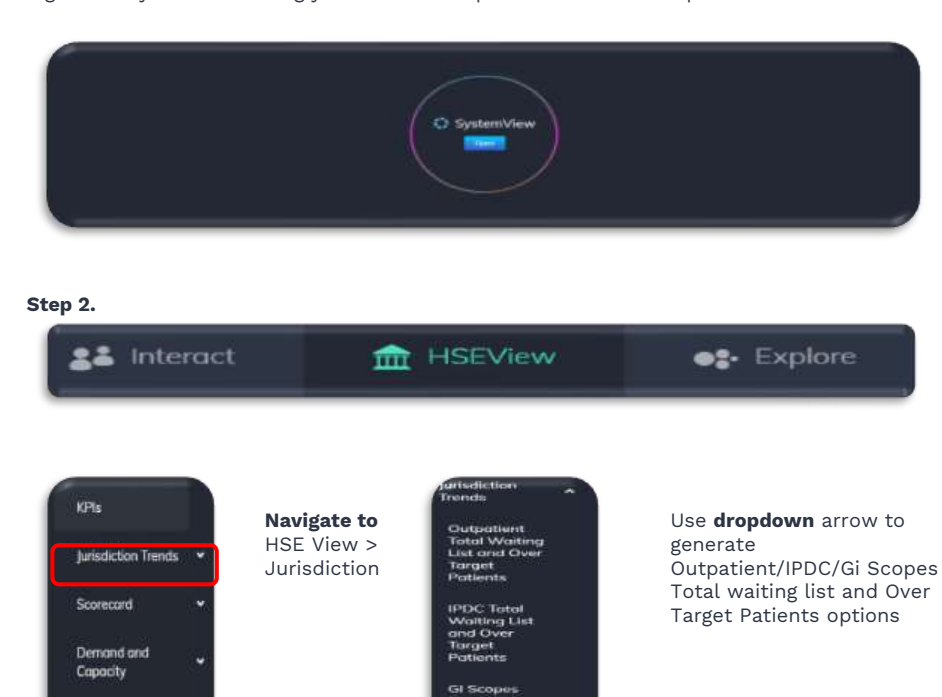

The data in this document is pseudonymised. © Healthcare Logic Pty Ltd | Page 1 Healt

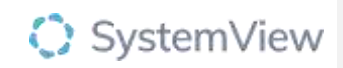

#### **Step 3.**

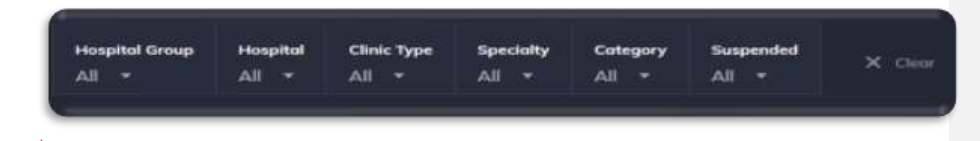

**Apply drop-down filters at the top of the component to refine the data.**

**Suspended Filter –** This will give you the option to include or exclude patients from the trend analysis that are either ready or not ready for care.

#### **Step 4.**

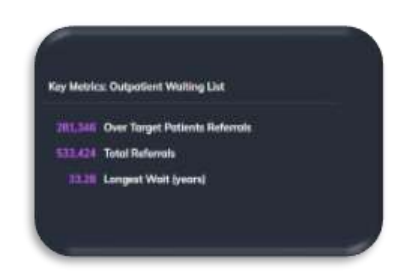

**Key Metrics: Outpatient Waiting List** provides an overview of long waits referrals and the total number of referrals on the wait list based on the latest update. The Longest Wait value is based on the longest waiting referral on the wait list as at the last update.

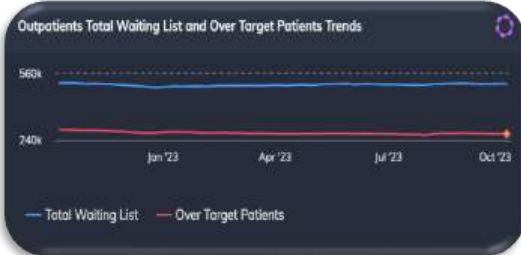

**Outpatients Total Waiting List and Over target Trends** provides a weekly trend over the previous 12 months to display the total outpatient waiting list as well as the proportion and trend of over target.

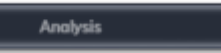

**Selecting analysis** will open explore environment, Outpatient Waiting List Trends and provide further analysis for the selected hospital group. *(see component spotlight Outpatients > Waiting List > Trends)*

> The data in this document is pseudonymised. © Healthcare Logic Pty Ltd | Page 2 arelogic.co

box under chart, if done with edit in snip tool it would be easier

## **○** SystemView

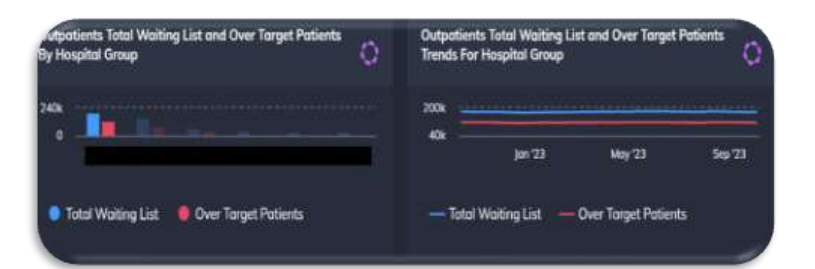

**Outpatients Total Waiting List and Over Target Patients by Hospital Group/Trends for Hospital group chart** provides a summary of the current outpatient waiting list and over target (based on last update) split out by each hospital group within the Jurisdiction.

**Selecting a bar from one of the hospital groups will generate a trend chart** that displays the total waiting list and long waits weekly trends over the previous 12 months for the group selected.

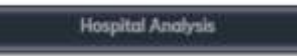

**Selecting Hospital analysis** will open up explore environment, Outpatient Waiting List Trends and provide further analysis for the selected hospital. *(see component spotlight Outpatients > Waiting List > Trends)*

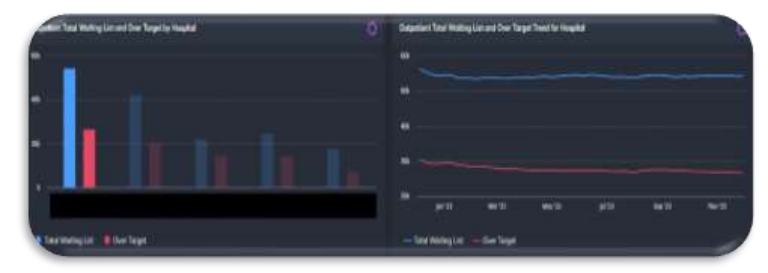

**Outpatients Total Waiting List and Over Target Patients by Hospital/Trends for Hospital** provides a summary of the current outpatient waiting list and long wait (based on last update) spilt out by each Hospital within the selected hospital group.

**Selecting a bar** from one of the facilities will generate a trend chart that displays the total waiting list and long waits weekly trends over the previous 12 months for the facility selected.

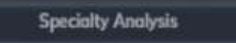

**Selecting Speciality analysis** will open up explore environment, Outpatient Waiting List Trends and provide further analysis for the selected speciality. *(see component spotlight Outpatients > Waiting List > Trends)*

> The data in this document is pseudonymised. © Healthcare Logic Pty Ltd | Page 3 Healthcarelogic

# ○ SystemView

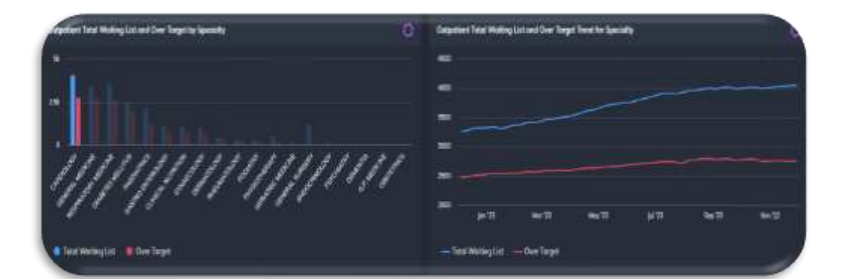

**Outpatients Total Waiting List and Over Target Patients by Hospital Speciality/ Trends for Speciality** provides a summary of the current outpatient waiting list and long wait (based on last update) spilt out by each specialty within the selected Hospital.

**Selecting a bar** from one of the specialties will generate a trend chart that displays the total waiting list and long waits weekly trends over the previous 12 months for the specialty selected.

> The data in this document is pseudonymised. © Healthcare Logic Pty Ltd | Page 4 Healthcarelogic.com